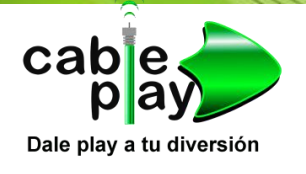

## MANUAL DE ROUTER LINK-SYS (CUANDO SE RESETEO)

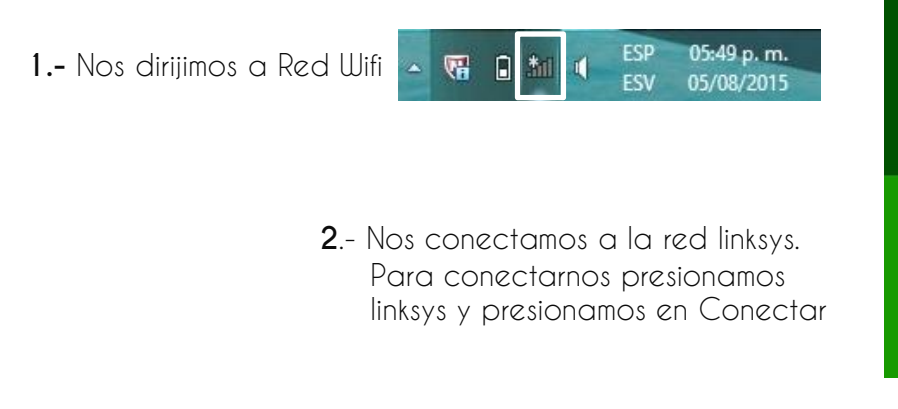

Una vez conectado a linksys, nos aparece debajo de la red **conectado.**

**3.-** En el navegador debemos escribir la siguiente dirección http://192.168.1.1/ presionamos enter.

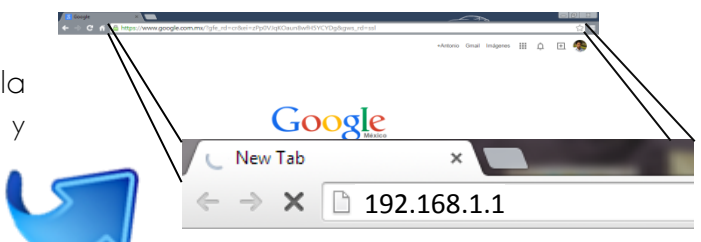

**Networks** 

 $Off$ 

Wi-Fi **Vill** linksys

Airplane mode

omer people might be a<br>nfo you send over this n Connect automatically п

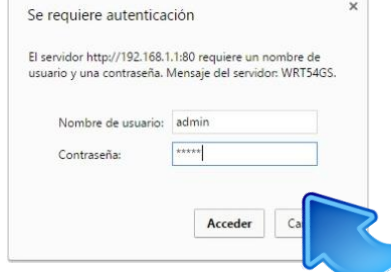

**Will** linksys

**4.-** Abrirá una ventana donde nos pedirá Usuario y contraseña. Escribimos lo siguiente:

 Nombre de Usuario: **admin** Contraseña: **admin** E Iniciamos sesión (Acceder)

**5.-** Cambia el nombre de la red inalámbrica por la que desees.

Clicamos en: Inalámbrica / Configuración inalámbrica Básica.

**En Nombre de red Inalámbrica (SSID):** Escribimos el nombre de la red que desees y guardamos (Save Settings).

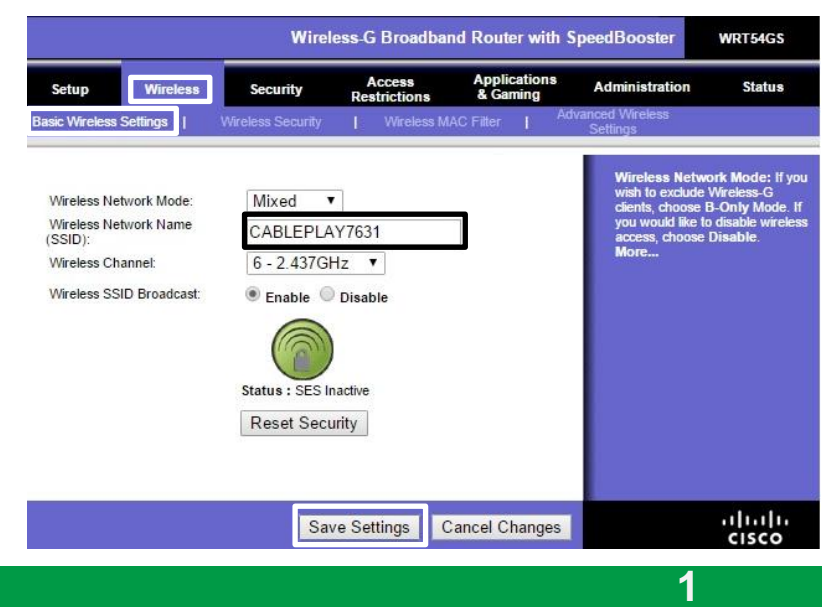

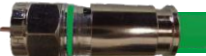

Al cambiar el nombre de la red wifi nos desconectara de la red y tenemos que volver a conectarnos

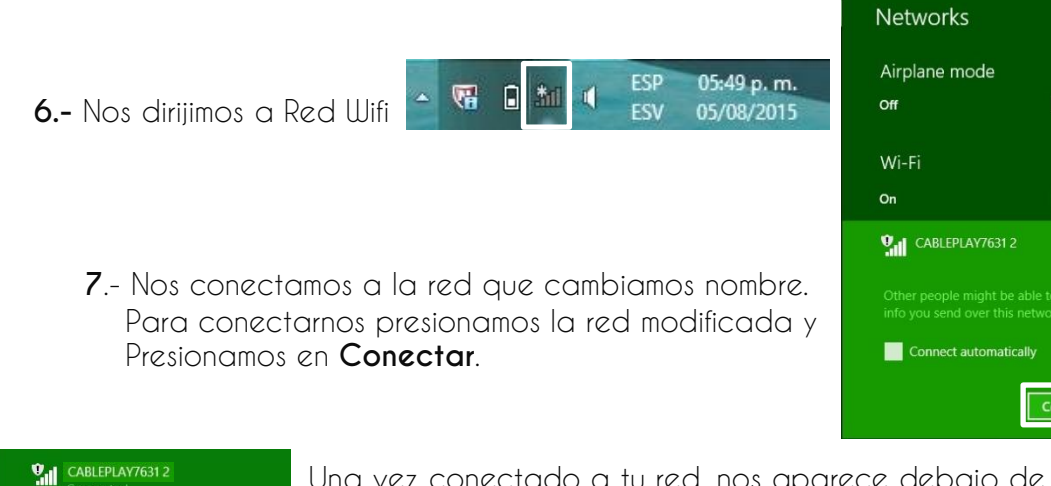

Una vez conectado a tu red, nos aparece debajo de la red **conectado.**

Ĩ.

п

**8.-** En el navegador volvemos a escribir la siguiente dirección <http://192.168.1.1/>y presionamos enter (repetimos el paso 3). Ya no pedirá usuario y contraseña. Si pide usuario **admin** y contraseña **admin.**

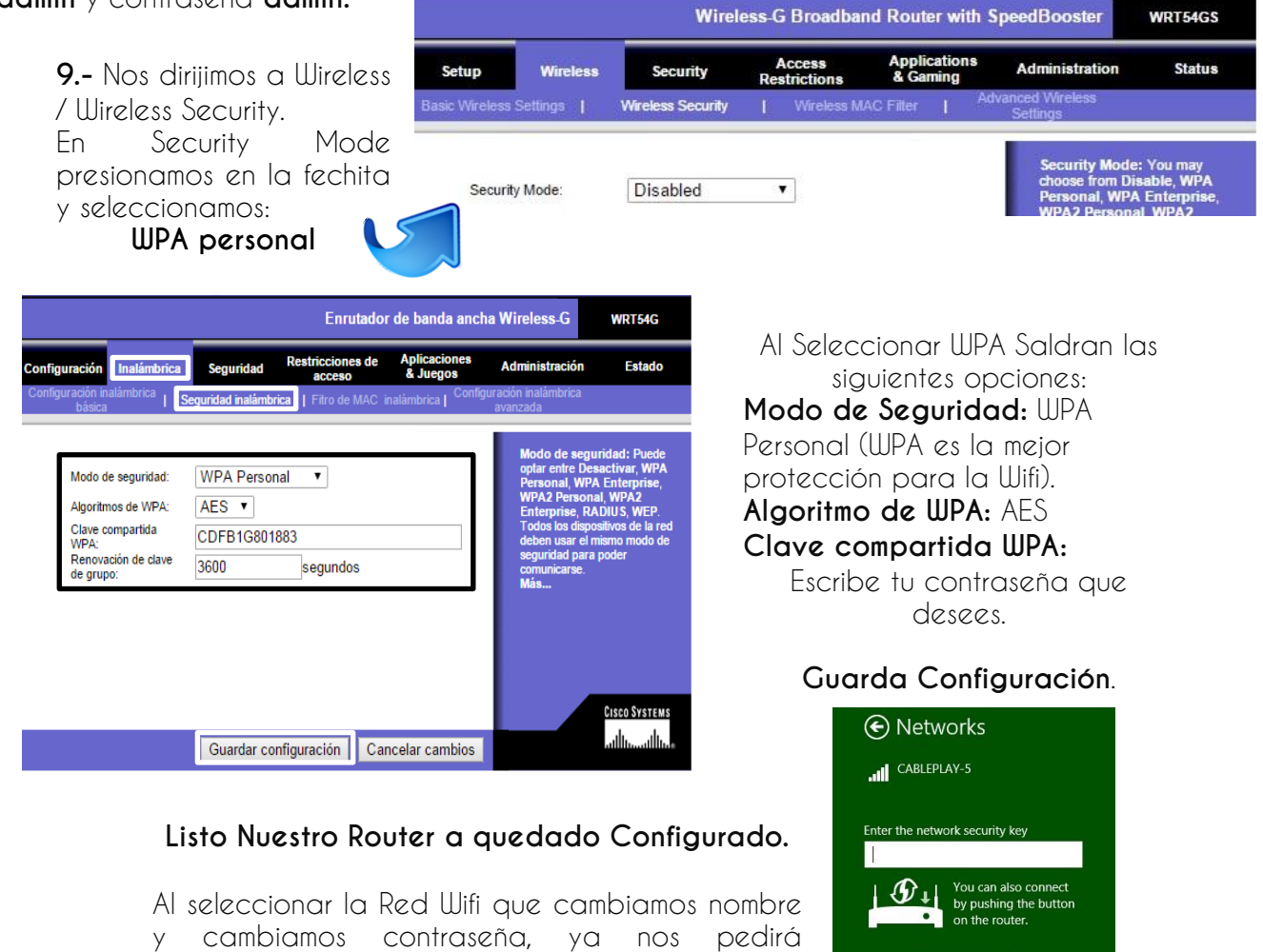

contraseña.

Cand